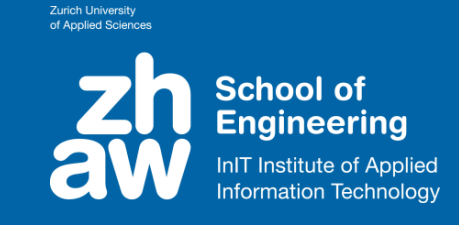

**Visual Computing** Lab & Research Group

# **Supporting the finite element modelling workflow with MITK Workbench**

Thomas Fitze fitz@zhaw.ch

Zurich University of Applied Sciences, Winterthur, Switzerland

MITK User Meeting 2015, Heidelberg

**Content**: FEM intro – FE workflow improvements with MITK – Results – Retrospection

# Finite Element Method (FEM)

of Applied Sciences **School of Engineering** InIT Institute of Applied **Information Technology** 

**Zurich University** 

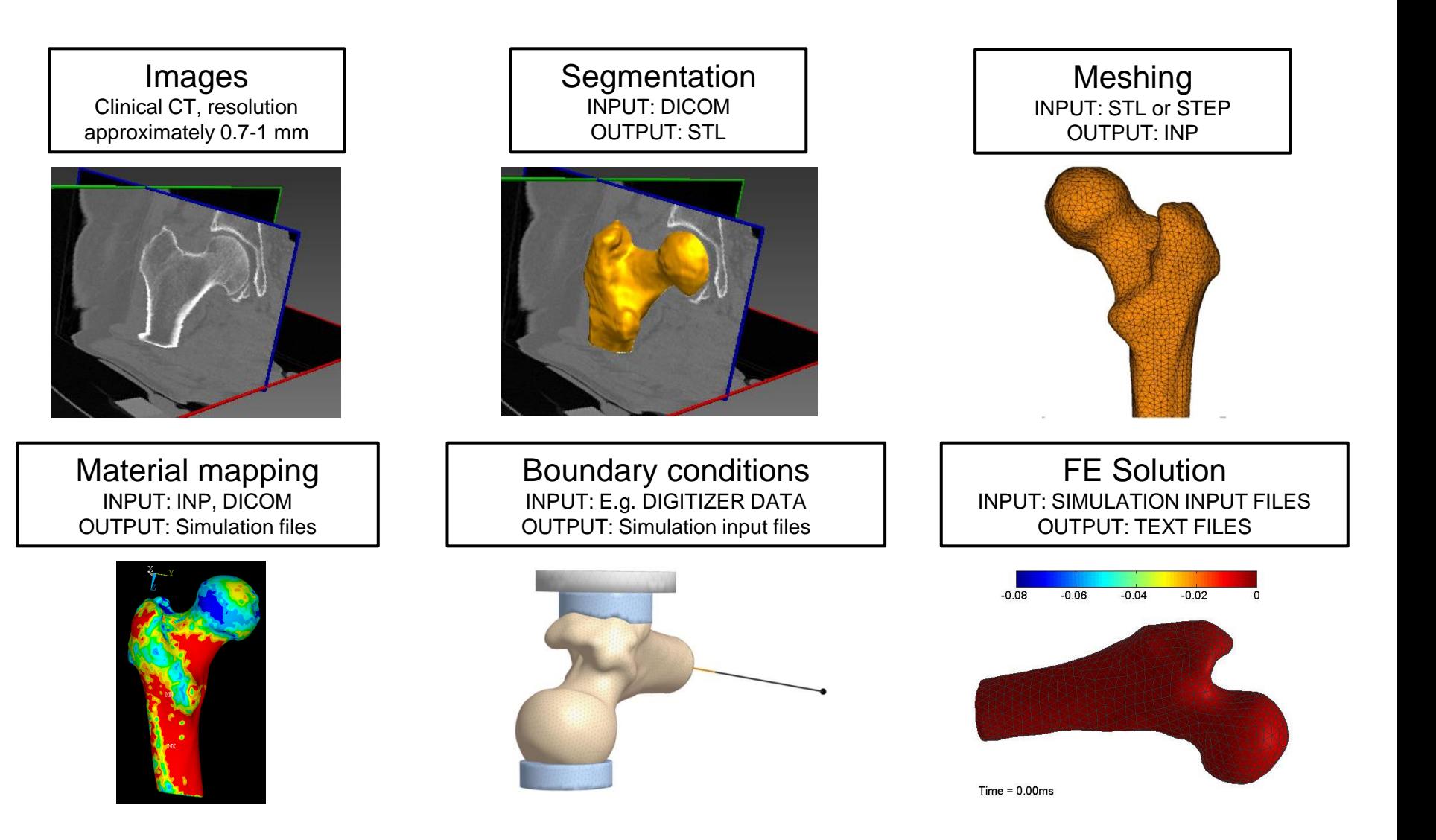

# Traditional FE pipeline

**Zurich University** of Applied Sciences **School of Engineering InIT Institute of Applied Information Technology** 

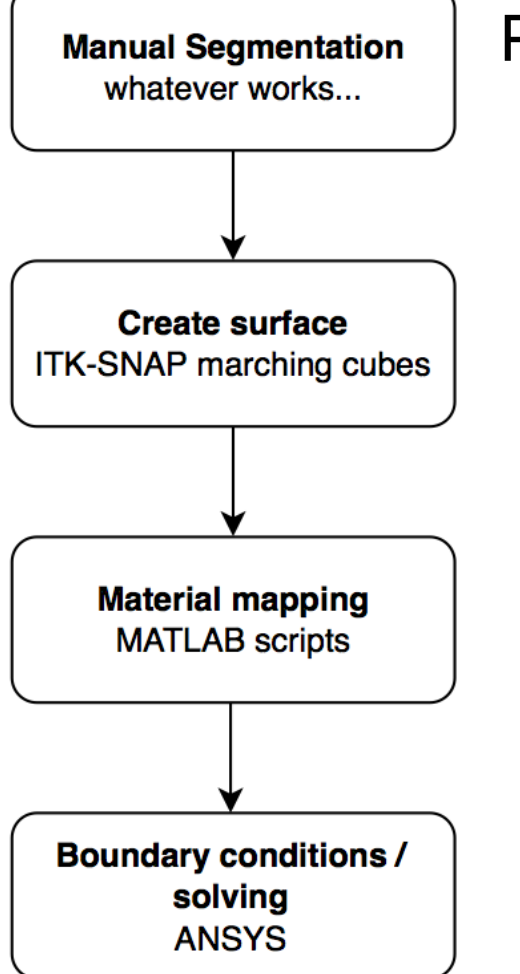

Problems:

- Time consuming segmentation
- Lots of steps in different applications
- User interaction after each step
- Results vary

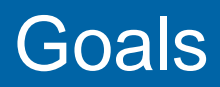

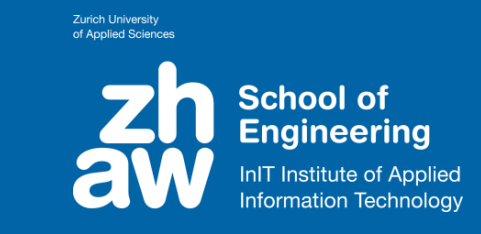

- Integrate all steps into a single application
- Automate the data flow
- Use human input where it counts and reduce interaction time to a minimum
- Speed up segmentation with graph cut

#### Workflow illustrated (1/4) Load image

Zurich University of Applied Sciences

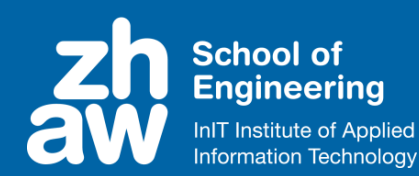

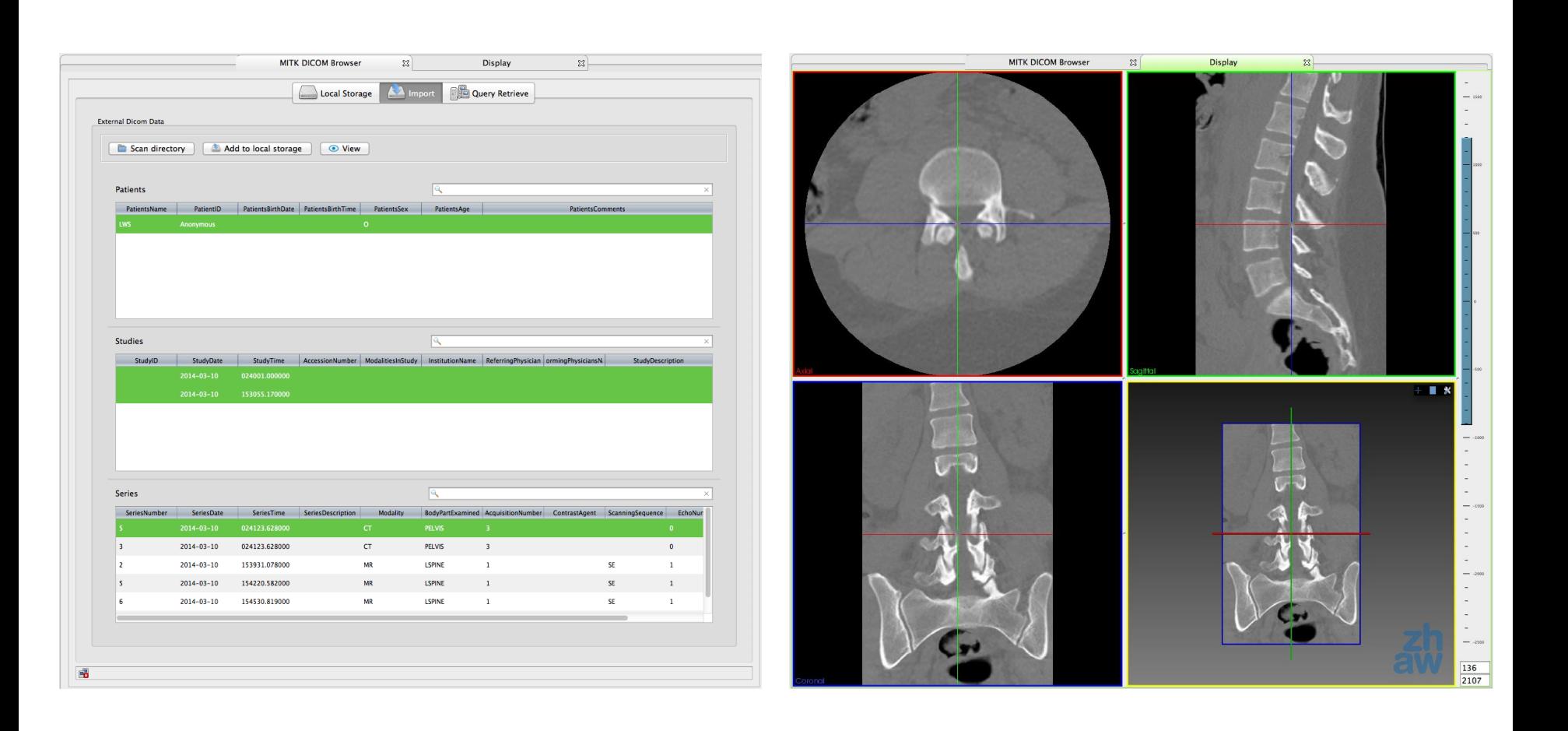

# Workflow illustrated (2/4) Draw foreground and background masks

**School of Engineering** InIT Institute of Applied **Information Technology** 

**Zurich University** of Applied Sciences

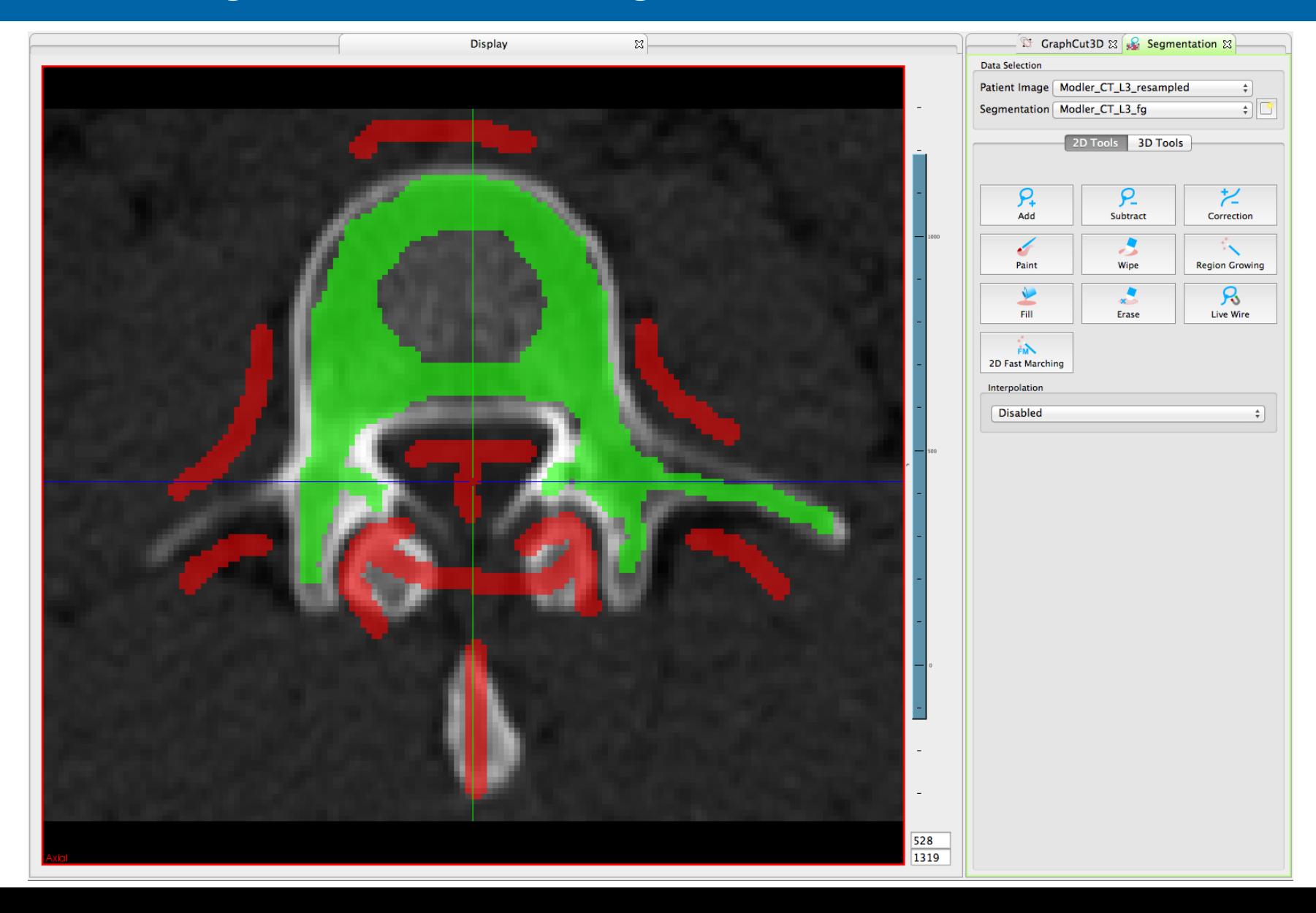

#### Workflow illustrated (3/4) Run GraphCut

Zurich University<br>of Applied Sciences

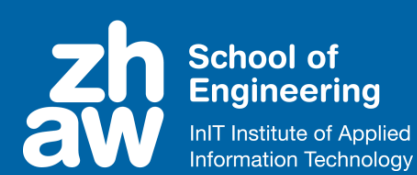

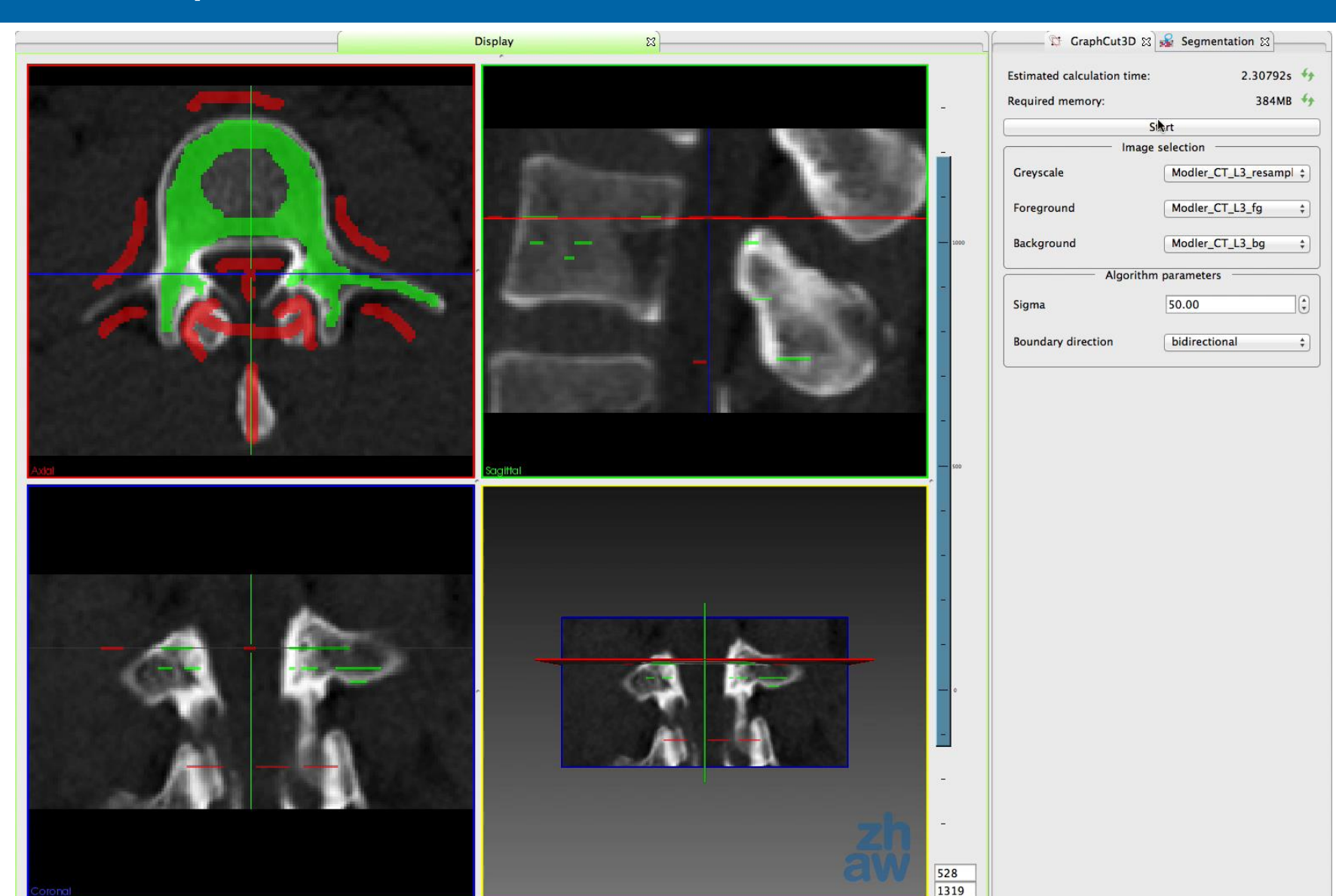

#### Workflow illustrated (4/4) Generate surface

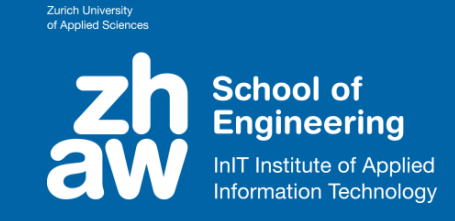

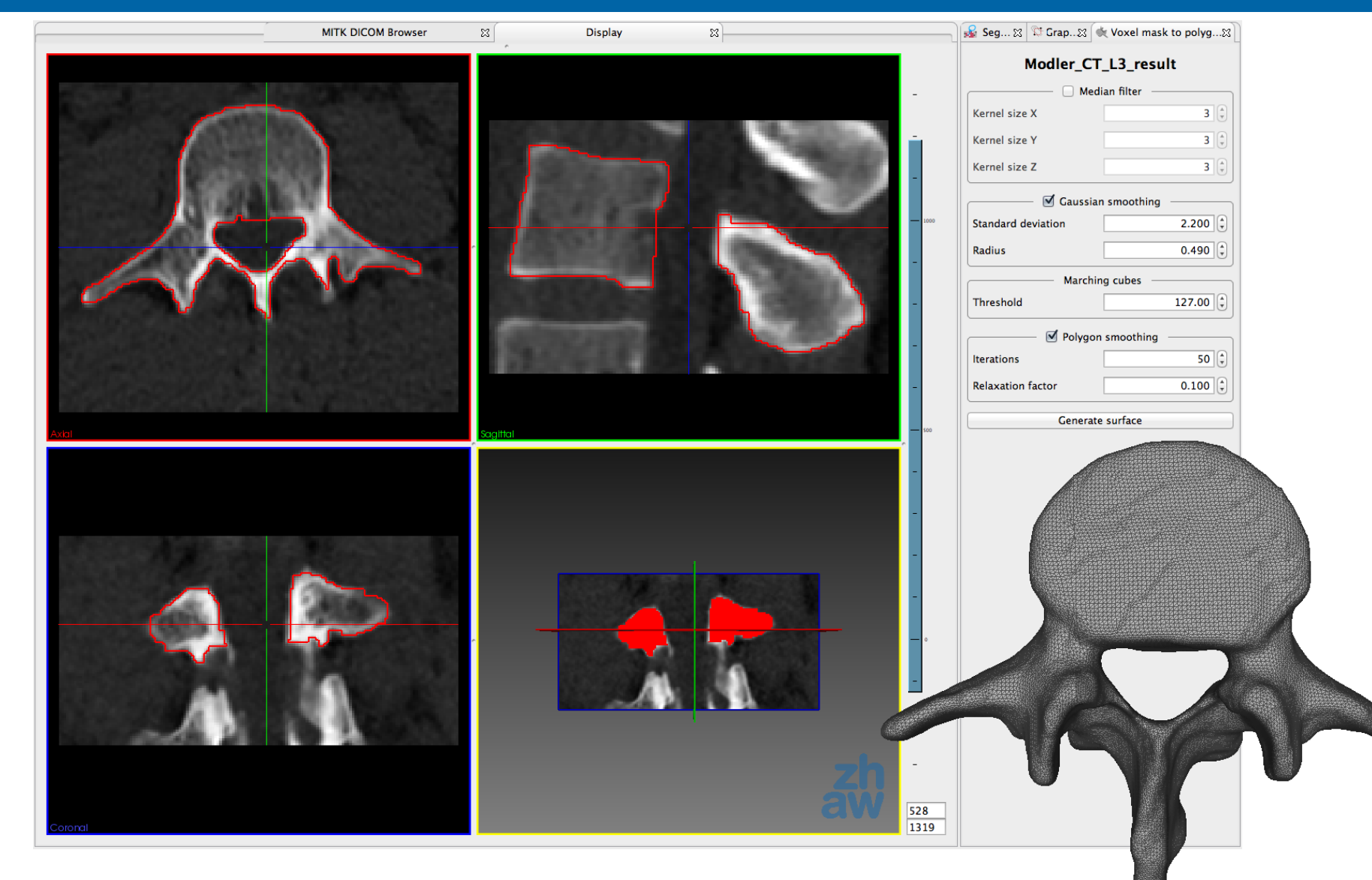

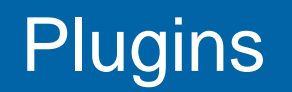

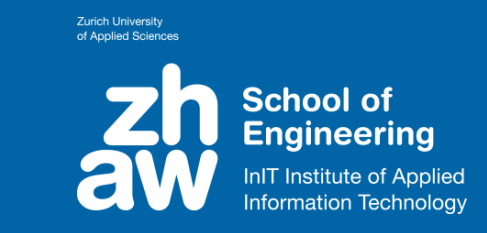

- Plugins we use from the workbench:
	- DICOM Browser
	- Segmentation Tools
	- Image Cropper
	- Measurement Tools
- Plugins we added
	- 3D Graph cut
	- Image resampler
	- Surface generation
	- Add padding

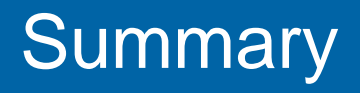

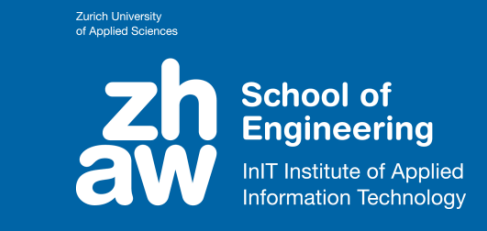

- Interaction reduced significantly
- Results are comparable to manual segmentation<sup>1</sup>
- Free and open source (GPLv3)
- Currently in use at the Institute for Biomechanics (ETH Zurich) and Institute for Mechanical Systems (ZHAW)
- Available once reviewed or on request: fitz@zhaw.ch

1 Y. Pauchard, T. Fitze, D. Browarnik, A. Eskandari, W. Enns-Bray, H. Pálsson, S. Sigurdsson, Stephen J. Ferguson, Tamara B. Harris, V. Gudnason and B. Helgason. "Interactive Graph-Cut Segmentation for Fast Creation of Finite Element Models from Clinical CT Data for Hip Fracture Prediction." Computer Methods in Biomechanics and Biomedical Engineering, in review.

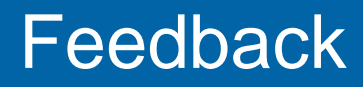

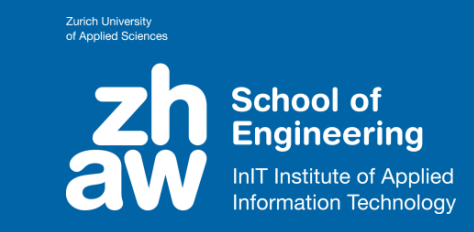

- My personal impressions
- Did I just miss a feature? Let me know!

#### Feedback (1/3) Data management

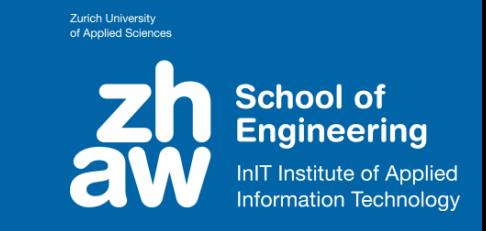

- The data manager is awesome!
- MITK to ITK adaptors are complicated by nature, but:
	- Did you ever call AccessByItk\_n with wrong arguments? I did…
- 1614 make[6]: \*\*\* [Plugins/ch.zhaw.graphcut/CMakeFiles/ch zhaw graphcut.dir/src/ internal/GraphcutView.cpp.o] Error 1 0 warnings and 16 errors generated. 1615 1616 make[6]: \*\*\* [Plugins/ch.zhaw.graphcut/CMakeFiles/ch zhaw graphcut.dir/src/ internal/ch zhaw graphcut Activator.cpp.o] Error 1 make[5]: \*\*\* [Plugins/ch.zhaw.graphcut/CMakeFiles/ch zhaw graphcut.dir/all] 1617 Error<sub>2</sub> 1618 make[4]: \*\*\* [all] Error 2 make[3]: \*\*\* [CMakeFiles/Workbench-Project-build] Error 2  $1619$
- $make[2]:$ [CMakeFiles/Workbench-Project-build.dir/all] Error 2 1620  $***$

## Feedback on MITK (2/3) Look and feel

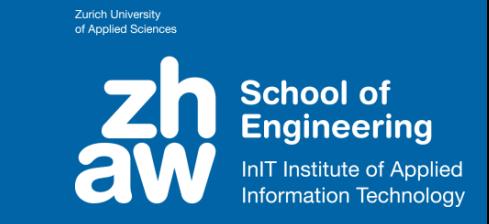

- Some inconsistencies:
	- Changing the color property of a binary image via Data Manager will not update the display.
	- Undo in the segmentation tool will not always (but sometimes) trigger a display update.
	- Display property (outline vs. overlay) of binary images changes depending state and does not obey the global setting found under "Preferences".
	- There's a global progress bar, but very few plugins use it.

## Feedback on MITK (3/3) Build system and deployment

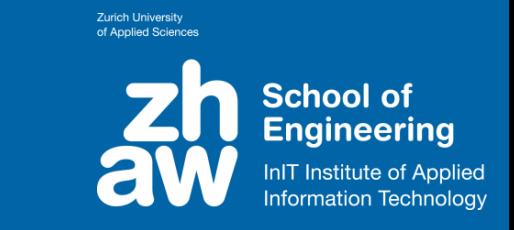

- The Workbench superbuild is very nice and easy to get started!
- A way to enable / disable default plugins on the superbuild level would make it more convenient to setup new developers.
- Deployment of "standalone" plugins to existing MITK Workbenches would be a helpful feature to establish the Workbench as a platform.

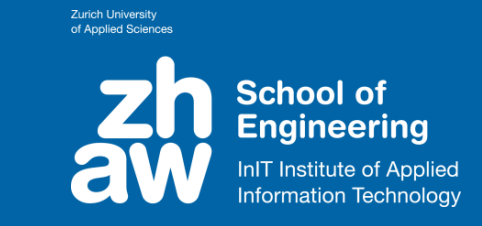

- Ben Helgason<sup>1</sup> at ETH (FE modelling)
- Yves Pauchard<sup>2</sup> at ZHAW (Graph cut)
- School of Engineering at ZHAW (Funding)

- 1 Institute for Biomechanics, ETH Zurich, Zurich, Switzerland
- 2 Visual Computing Lab, Institute of Applied Information Technology, Zurich University of Applied Sciences ZHAW, Winterthur, Switzerland

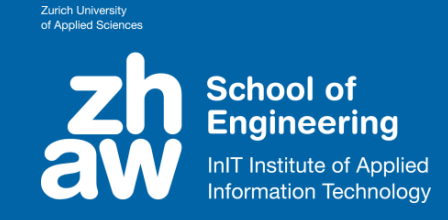

# **Q & A**

Got anything else? Don't hesitate to contact me: Thomas Fitze fitz@zhaw.ch

## Mesh similarity

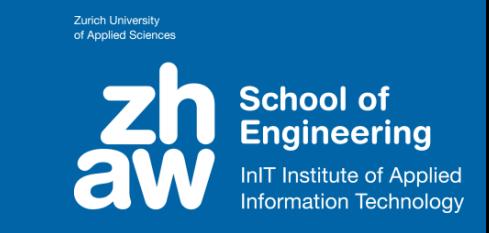

- Dataset N=48 femur segmentations
- Average surface to surface distance 0.21mm
- Absolute maximal difference (Hausdorff distance) 3.75mm +- 1.26mm
- Mean overlap (Dice coefficient) 0.973 + 0.005

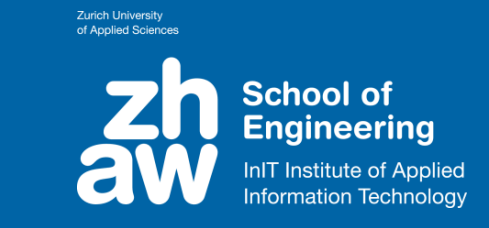

- Minimize energy function composed of **regional**, **boundary** and **hard** constraints
- Graph contains Source (=object) and Terminal (=background) nodes, plus on node for each voxel
- Edge weights encode energy function
- Finds the global minimum using discrete optimization (max flow / min cut)

# MITK Graph Cut 3D Plugin

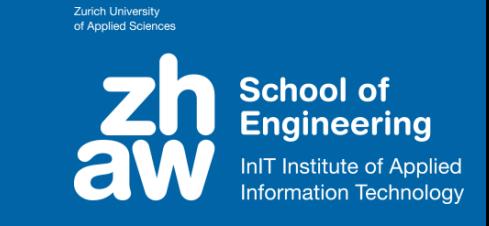

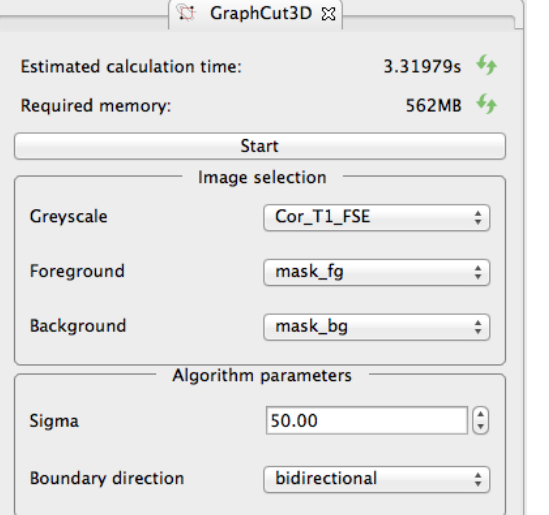

- Implemented as ITK filter
- Uses V. Kolmogorovs implementation of the maxflow algorithm<sup>1</sup>
- Memory intensive
	- $-$  ~28GB on an 512<sup>3</sup> image
- Thrashing is a huge issue

1. Y. Boykov, V. Kolmogorov. "An Experimental Comparison of Min-Cut/Max-Flow Algorithms for Energy Minimization in Computer Vision." IEEE Transactions on Pattern Analysis and Machine Intelligence, September 2004

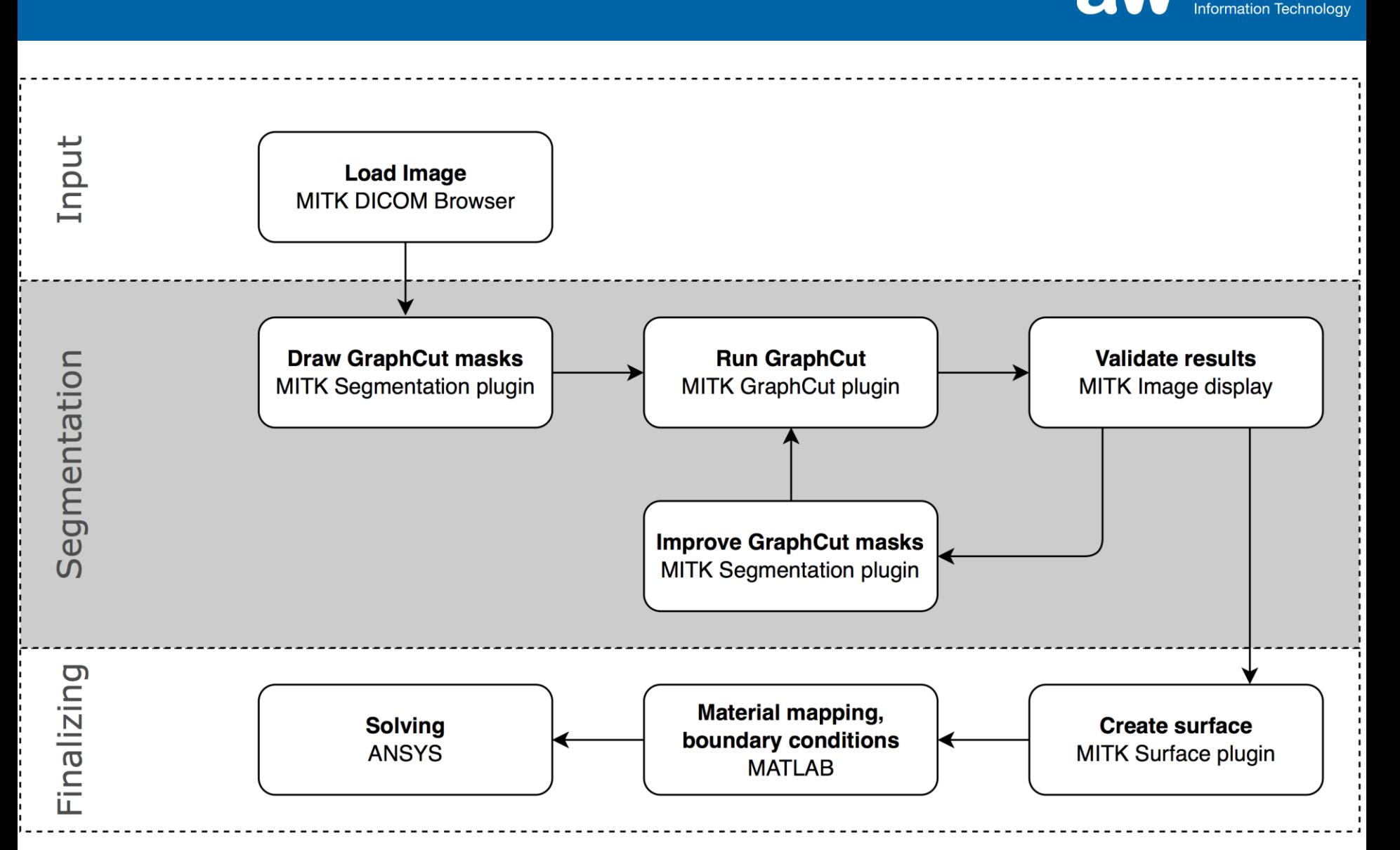

# Workflow with MITK Workbench

Zurich Universit

**School of Engineering** InIT Institute of Applied